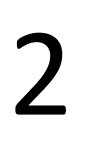

**Drukujesz tylko "Opinię" z akceptacjami i podpisami**

> Od punktu 3 robisz tak samo jak w procedurze nr 1

UNIWERSYTET SZCZECINSKI

Zakupy/usługi

- 1. Zanieś otrzymaną fakturę np. w sklepie lub od usługodawcy do najbliższego Punkt kancelaryjnego celem rejestracji = nadania nr RPW.
- 2. Punkt kancelaryjny po zarejestrowaniu faktury przekazuje ją do Ciebie w EZD i papierowo.

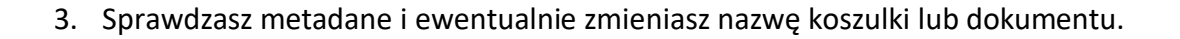

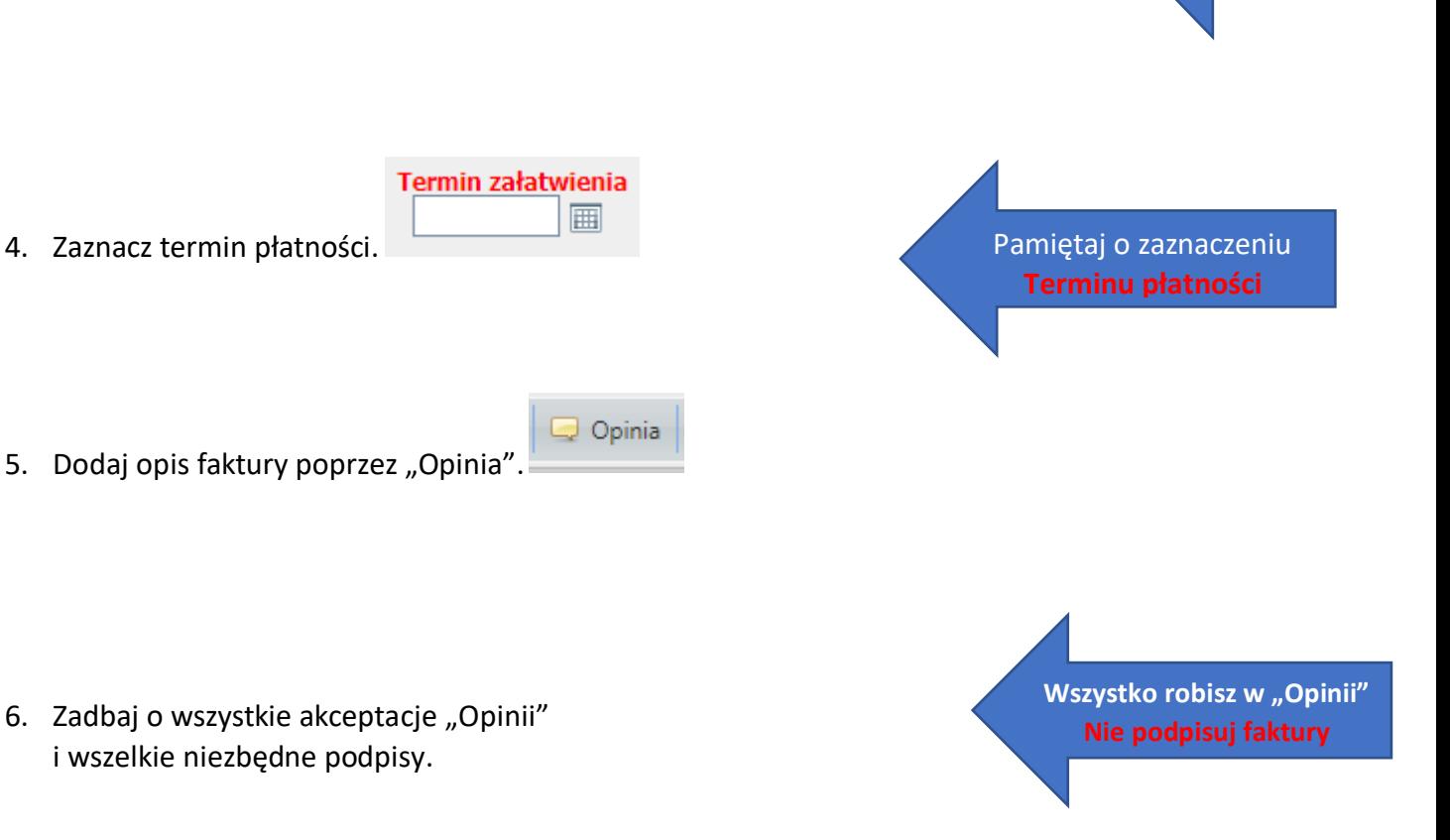

7. Jak już wszystko jest zrobione to wydrukuj "Opinię" poprzez zaznaczenie kursorem myszki i kliknięcie jej prawym przyciskiem, otworzy się menu podręczne, następnie kliknij "Wydruk", "Notatka/Opinia+uwierzytelnienie+akceptacje, wersja PDF" jak poniżej:

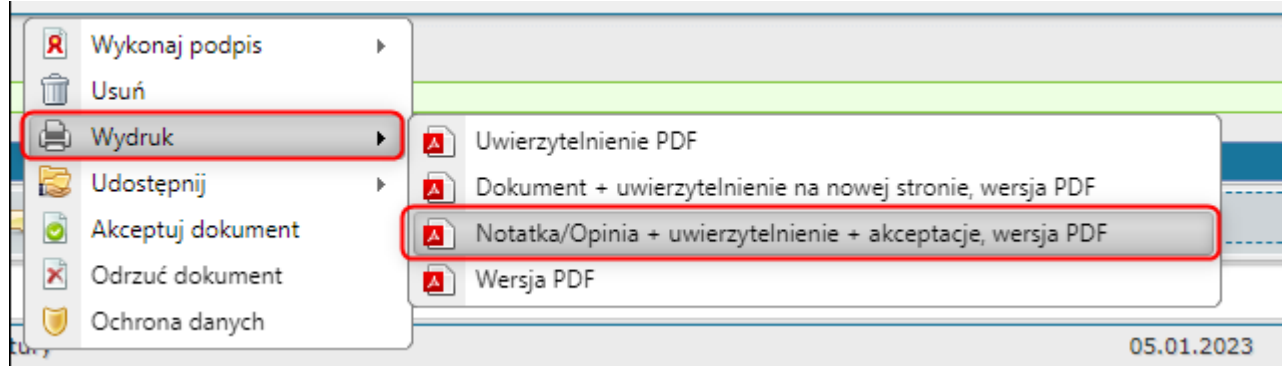

- 8. Wyświetli się tabela, którą musisz wydrukować i dołączyć do papierowej faktury, którą otrzymałeś z punktu kancelaryjnego.
- 9. "Przekaż" w EZD i papierowo (fakturę + "Opinię" uwierzytelnioną) do Działu Finansowo-Księgowego.

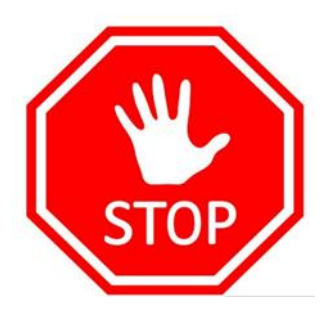

## **PAMIĘTAJ DRUKUJESZ TYLKO OPINIĘ !!!!**